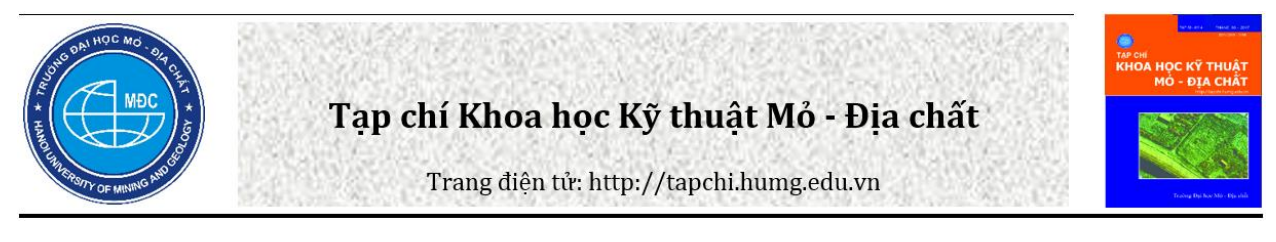

# Nghiên cứu giải pháp sử dụng phần mềm Openwork để nạp tài liệu địa chấn 2D vượt quá dung lượng cho phép

Dương Hùng Sơn \* , Nguyễn Tiến Đạt

**THÔNG TIN KHOA HỌC**

*Viện Dầu Khí Việt Nam, Tập đoàn Dầu khí Quốc gia Việt Nam, Việt Nam*

THÔNG TIN BÀI BÁO **TÓM TẮT** 

*Quá trình:* Nhận bài 20/10/2016 Chấp nhận 29/11/2016 Đăng online 30/8/2017

*Từ khóa:* Dữ liệu địa chấn Dữ liệu định vị Mạch địa chấn Điểm nổ

*Trong quá trình thực hiện nhiệm vụ nạp tài liệu G&G (gồm tài liệu giếng khoan, tài liệu địa chấn (định vị và SEGY)) khu vực nghiên cứu vào các phần mềm để nhà thầu tham khảo, minh giải, đánh giá, Trung Tâm Lưu trữ Dầu khí - Viện Dầu khí (PAC) nhận thấy một số khảo sát địa chấn 2D có tài liệu SEGY với giá trị TRACE quá lớn trong khi phần mềm OpenWorks (do Landmark Graphics/Halliburton cung cấp) không chấp nhận giá trị TRACE vượt quá 10000. Các chuyên gia của PAC/Landmark Graphics đưa ra giải pháp giảm giá trị trường TRACE bằng cách sử dụng phần mềm OpenWorks đánh số lại(re-numbers) mà không cần phải gửi SEGY tới Trung tâm xử lý địa chấn. Giải pháp này giúp PAC cũng như nhà thầu tiết kiệm một lượng đáng kể thời gian và kinh phí.*

© 2017 Trường Đại học Mỏ - Địa chất. Tất cả các quyền được bảo đảm.

### **1. Mở đầu**

#### *1.1. Tổng quan về phần mềm Openwork:*

Phần mềm Openwork là phần mềm có tính năng minh giải tài liệu địa chất, địa vật lý do hãng Landmark Graphics phát triển, được các nhà thầu dầu khí trên thế giới sử dụng (song song với phần mềm GeoFrame & Petrel của Schlumberger, Kingdom của IHS…

Các dữ liệu có thể/cần thiết nạp vào Openwork bao gồm:

+ Dữ liệu đầu giếng (tên giếng, tọa độ, độ sâu..), dữ liệu đường cong giếng khoan (log), dữ liệu tầng đánh dấu (marker), dữ liệu timedepth/checkshot (tốc độ), dữ liệu thạch học, vv.

*\*Tác giả liên hệ. E-mail:* sondh@vpi.pvn.vn

*\_\_\_\_\_\_\_\_\_\_\_\_\_\_\_\_\_\_\_\_\_*

+ Dữ liệu địa chấn: bao gồm dữ liệu định vị và SEGY.

+ Dữ liệu không gian: đường bờ biển, đường lô, ranh giới thuê/mua theo hợp đồng tìm kiếm/thăm dò..

#### *1.2. Dữ liệu định vị và SEGY:*

+ Dữ liệu định vị: có khuôn dạng ASCII.

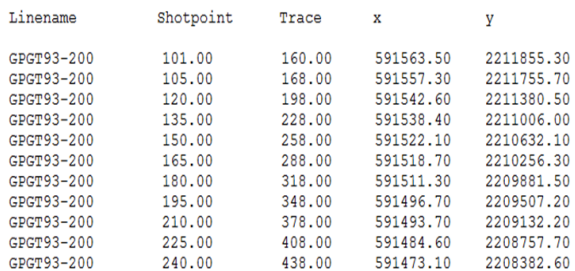

*Hình 1. File định vị, tuyến địa chấn GPGT93- 200, thềm lục địa Việt Nam.*

Các tham số trong file và cần phải nạp vào hệ thống: Linename, Shotpoint, Trace, x, y như Hình 1. (Open Works Data Import/Export, Vol 1&2, 2004; Open Works Project Management, 2004).

+ Dữ liệu SEGY:

Khuôn dạng: SEGY, 32 bit.

Các trường dữ liệu trong file: Shotpoint, Trace, x, y, amplitude (data), vv.. như Hình 2, Hình 3.

## **2. Vấn đề phát sinh.**

Trong quá trình load tài liệu địa chấn khu vực X, nhóm load tài liệu nhận thấy dữ liệu Trace trong file SEGY quá lớn.

Ứng dụng SEGYCHECK của OpenWorks giúp kiểm tra Text Header của file Segy Line\_0D2.Segy (Hình 4).

Sử dụng ứng dụng Trace Header View chúng tôi xác định được giá trị Trace đầu và cuối của file segy Line\_0D2.Segy (Hình 5, Hình 6).

Line\_0D2.Segy: File segy có chứa giá trị Trace lớn bất thường.

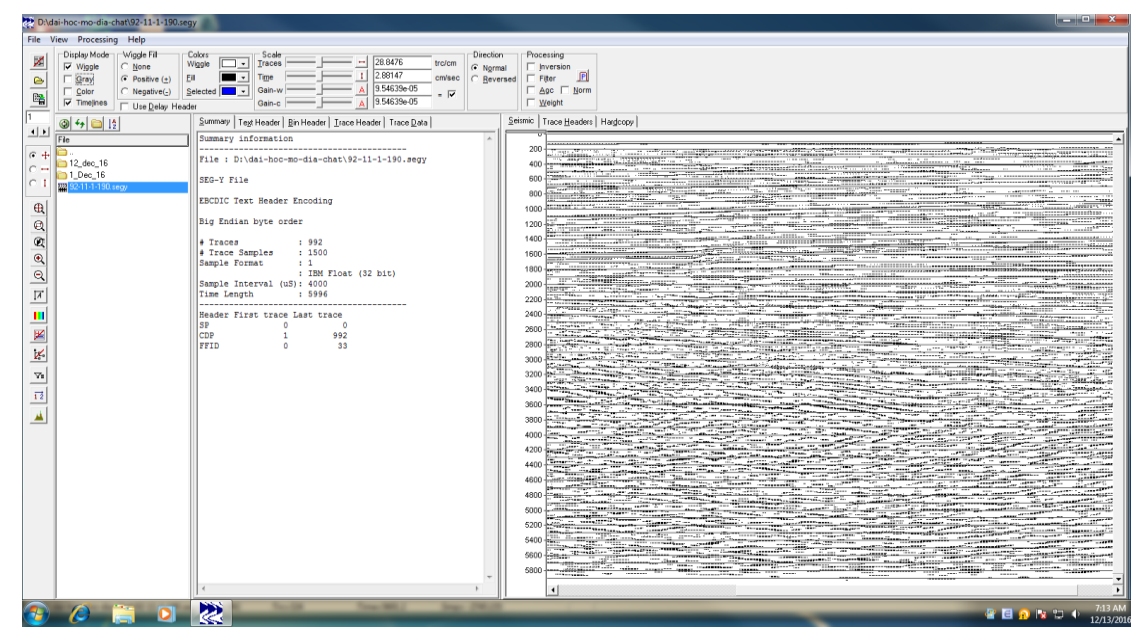

*Hình 2. Hình ảnh file SEGY được kiểm tra bằng phần mềm SeiSee.*

## **Quy trình nạp dữ liệu địa chấn vào phần mềm Openwork**

#### **Nạp định vị**

- Kiểm tra hệ tọa độ của file định vị và project.
- Tạo file format cho file định vị ( xác định các trường Line name, SP, Trace, X,Y).
- Nạp file định vị vào phần mềm và kiểm tra vị trí của dữ liệu trên basemap.

## **Nạp Segy**

 - Xác định Byte number và Byte format của các trường SP, Trace, X,Y và nhập vào phần mềm. - Nạp dữ liệu segy, khớp line name của segy và line name đã được nạp.

## **Kiểm tra tài liệu đã liệu đã nạp**

- Kiểm tra seismic view của từng tuyến.
- Kiểm tra Seismic tie.
- Đối chứng dữ liệu địa chấn vừa nạp với mặt cắt địa chấn bản cứng.

*Hình 3. Sơ đồ quy trình nạp dữ liệu địa chấn 2D vào OpenWorks.(Open Works SeisWorks/2D Project Management, 2004; Open Works SeisWorks/2D Project Management, 2004; Post Stack Data Loading, 2004).*

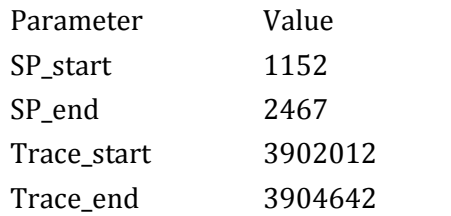

Khi load định vị, cần phải nhập vào giá trị của trace, sp, linename, x,y của các line địa chấn. Tuy nhiên, do giá trị trace quá lớn, khi load vào OpenWorks, phần mềm báo lỗi "value of trace over range" (OpenWorks chỉ chấp nhận trace value nhỏ hơn 10000) như Hình 4, Hình 5, Hình 6.

|                                                                                                    | Interactive SEGY Analyzer |                                                                                                    | 제환                                                                                 |
|----------------------------------------------------------------------------------------------------|---------------------------|----------------------------------------------------------------------------------------------------|------------------------------------------------------------------------------------|
| <b>Template</b><br><b>File</b><br>Trace                                                                                                    |                           |                                                                                                    | Help                                                                               |
| File Name: /disk2/pb/sondh/LINE_0D2_FINAL_PSTM_STACK.sgy<br>File Size: 21693564, # Traces: 2631, Trace Length Including Header: 8244 Bytes<br>Template Name: Standard SEGY                                                                                                    |                           |                                                                                                    |                                                                                    |
|                                                                                                    | <b>Text Header</b>        |                                                                                                    |                                                                                    |
| C22 Kirchhoff PSTM production: 3.5km half aperture, 50 degree maxdip<br>C23 Second high resolution radon demultiple<br>C24 Gather flattening<br>C25 Angle mute 05-35 degree<br>C26 Stack<br>C27 Time variant filter<br>C28 Time variant scaling; FX Deconvolution<br>C29 HEADER<br>DESCRIPTION<br>C30 SPN<br>< shot point number (integer)<br><b>CDP</b> number<br>C31 CDP<br>C32 CDP X Bin center X<br>C33 CDP Y Bin center Y<br>C34 CDP_X Bin center X<br>C35 CDP_Y Bin center Y<br>C36 FSEQ_NO Fsequence number<br>C37 SPN_REAL Shot point number (real) |                           | <b>FORMAT</b><br>4 BYTES INTEGER<br><b>4 BYTES INTEGER</b><br><b>4 BYTES INTEGER</b><br><b>4 BYTES INTEGER</b><br>4 BYTES IBM REAL<br>4 BYTES IBM REAL<br>4 BYTES INTEGER<br>4 BYTES IBM REAL | <b>BYTE START</b><br>42 <sub>o</sub><br>21<br>73<br>77<br>181<br>185<br>189<br>233 |

*Hình 4. Thông tin hiển thị ở phần Text Header của file SEGY khi kiểm tra bằng chương trình SEGYCHECK.*

| <b>Arithmetic</b><br>Help<br><b>File</b><br>Arithmetic applied as follows: DISPLAYED VALUE = ((EXTRACTED VALUE * MULTIPLIER ) + ADDEND ) / DIVISOR |              |                |                |              |              |                |              |           |
|----------------------------------------------------------------------------------------------------|--------------|----------------|----------------|--------------|--------------|----------------|--------------|-----------|
| <b>LABELS</b><br>Template fields are red BYTE<br>SECY fields are black NUMBER                                                                      |              | <b>FORMAT</b>  | Trace 1        | Trace 2      | Trace 3      | Trace 4        | Trace 5      | <b>Tr</b> |
| TRACE (Template)                                                                                                    | $\mathbf{1}$ | Integer 4-Bute | 6479           | 6479         | 6479         | 6479           | 6479         |           |
| SHOTPOINT (Template)                                                                                                    | 21           | Integer 4-Bute | 3902012        | 3902013      | 3902014      | 3902015        | 3902016      | 39        |
| X COORD (Template)                                                                                                    | 73           | Integer 4-Bute | 368101062      | 368145250    | 368134562    | 368110187      | 368113156    | 368       |
| Y COORD (Template)                                                                                                    | 77           | Integer 4-Bute | 1253371375     | 1253488750   | 1253430625   | 1253328500     | 1253314375   | 125       |
| 3D LINE (Template)                                                                                                    | 9            | Integer 4-Bute | 2322           | 2322         | 2322         | 2322           | 2322         |           |
| 3D TRACE (Template)                                                                                                    | 21           | Integer 4-Bute | $-3902012$     | 3902013      | 3902014      | 3902015        | 3902016      | 39        |
| LINE TRACE NUM                                                                                                    | T            | Integer 4-Bute | 6479           | 6479         | 6479         | 6479           | 6479         |           |
| REEL TRACE NUM                                                                                                    | 5            | Integer 4-Bute | $\mathbf{1}$   | 2            | 3.           | $\mathbf{d}$   | 5.           |           |
| FIELD REC NUM                                                                                                    | 9            | Integer 4-Bute | 2322           | 2322         | 2322         | 2322           | 2322         |           |
| ORIG TRACE NUM                                                                                                    | 13           | Integer 4-Bute | 72             | 72           | 72           | 72             | 72           |           |
| ENERGY SRC PT NUM                                                                                                    | 17           | Integer 4-Bute | $-1152$        | 1153         | 1153         | 1154           | 1154         |           |
| CDP NUM                                                                                                    | 21           | Integer 4-Bute | 3902012        | 3902013      | 3902014      | 3902015        | 3902016      | 39        |
| CDP TRACE NUM                                                                                                    | 25           | Integer 4-Bute | $\mathbf{1}$   | 2            | 3            | $\overline{4}$ | 5            |           |
| TRACE ID CODE                                                                                                    | 29           | Integer 2-Bute | $\mathbf{1}$   | $\mathbf{1}$ | $\mathbf{1}$ | $\mathbf{1}$   | $\mathbf{1}$ |           |
| VERTICAL TRACES                                                                                                    | 31           | Integer 2-Bute | 0              | $\Omega$     | $\Omega$     | $\Omega$       | 0            |           |
| HORIZONTAL TRACES                                                                                                    | 33           | Integer 2-Bute | $\overline{2}$ | 3            | 3            | 4              | 4            |           |

*Hình 5. Giá trị của trường TRACE quá lớn, giá trị đầu 3902012.*

| <b>Arithmetic</b><br><b>File</b><br>Help<br>Arithmetic applied as follows: DISPLAYED VALUE = ((EXTRACTED VALUE * MULTIPLIER ) + ADDEND ) / DIVISOR |              |                     |  |              |                                                             |            |            |              |
|----------------------------------------------------------------------------------------------------|--------------|---------------------|--|--------------|-------------------------------------------------------------|------------|------------|--------------|
| LABELS<br>Template fields are red BYTE<br>SECY fields are black NUMBER                                                                             |              | <b>FORMAT</b>       |  |              | 1626 Trace 2627 Trace 2628 Trace 2629 Trace 2630 Trace 2631 |            |            |              |
| TRACE (Template)                                                                                                    | $\mathbf{1}$ | Integer 4-Byte      |  | 6911         | 6911                                                        | 6911       | 6911       | 6911         |
| SHOTPOINT (Template)                                                                                                    | 21           | Integer 4-Bute 37   |  | 3904638      | 3904639                                                     | 3904640    | 3904641    | 3904642      |
| X COORD (Template)                                                                                                    | 73           | Integer 4-Bute 375  |  | 393632093    | 393641843                                                   | 393651562  | 393661312  | 393671031    |
| Y COORD (Template)                                                                                                    | 77           | Integer 4-Bute 2750 |  | 1273880625   | 1273888375                                                  | 1273896250 | 1273904125 | 1273912000   |
| 3D LINE (Template)                                                                                                    | 9            | Integer 4-Bute      |  | 2322         | 2322                                                        | 2322       | 2322       | 2322         |
| 3D TRACE (Template)                                                                                                    | 21           | Integer 4-Bute 37   |  | 3904638      | 3904639                                                     | 3904640    | 3904641    | 3904642      |
| LINE TRACE NUM                                                                                                    | $\mathbf{1}$ | Integer 4-Bute      |  | 6911         | 6911                                                        | 6911       | 6911       | 6911         |
| REEL TRACE NUM                                                                                                    | 5            | Integer 4-Bute      |  | 2627         | 2628                                                        | 2629       | 2630       | 2631         |
| FIELD REC NUM                                                                                                    | 9            | Integer 4-Bute      |  | 2322         | 2322                                                        | 2322       | 2322       | 2322         |
| ORIG TRACE NUM                                                                                                    | 1.3          | Integer 4-Bute      |  | 288          | 288                                                         | 288        | 288        | 288          |
| ENERGY SRC PT NUM                                                                                                    | 17           | Integer 4-Bute      |  | 2465         | 2466                                                        | 2466       | 2467       | 2467         |
| CDP NUM                                                                                                    | 21           | Integer 4-Bute 37   |  | 3904638      | 3904639                                                     | 3904640    | 3904641    | 3904642      |
| CDP TRACE NUM                                                                                                    | 25           | Integer 4-Bute      |  | 2627         | 2628                                                        | 2629       | 2630       | 2631         |
| TRACE ID CODE                                                                                                    | 29           | Integer 2-Bute      |  | $\mathbf{1}$ | $\mathbf{1}$                                                | 1          | 1          | $\mathbf{1}$ |
| VERTICAL TRACES                                                                                                    | $-31$        | Integer 2-Bute      |  | 0.           | Ω.                                                          | Ω.         | 0.         | 0.           |
| HORIZONTAL TRACES                                                                                                    | 33           | Integer 2-Byte      |  | 5            | 4                                                           | 4          | 3.         | 3.           |

*Hình 6. Giá trị của trường TRACE quá lớn, giá trị cuối 3904642 (Post Stack Data Loading, 2004; Petrel Fundamentals, 2013; GeoFrame Fundamentals, 2012).*

### **3. Phân tích và giải pháp**

#### *3.1. Đề nghị của nhà thầu*

Nhà thầu đề nghị chuyên gia của PAC nghiên cứu, đưa ra giải pháp đảm bảo tiêu chí tiết kiệm thời gian và chi phí.

### *3.2. Phân tích*

Bức tranh toàn cảnh và giá trị sử dụng tài liệu địa chấn được bảo toàn nếu đảm bảo điều kiện:

- Giá trị trường shotpoint, các tọa độ x, y

không thay đổi.

- Giá trị của trace có thể thay đổi, miễn là tỷ lệ shotpoint/trace không thay đổi.

## *3.3. Giải pháp*

- Đánh số lại trường TRACE (re-numbers) bằng phần mềm xử lý địa chấn (ví dụ PROMAX), trường hợp này thông thường phải gửi đến Trung tâm xử lý số liệu địa chấn (ví dụ FairField Vietnam tại TP. Hồ Chí Minh hoặc Trung Tâm xửlý địa chấn của CGG tại Singapore)

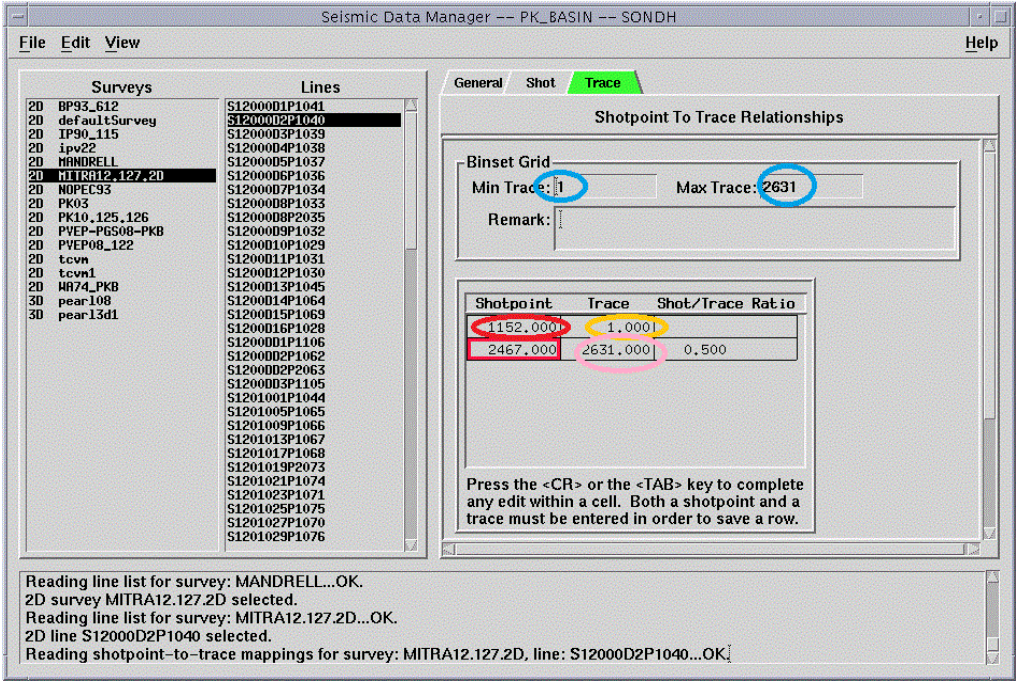

*Hình 7. Điều chỉnh và nhập giá trị SP, Trace của đầu và cuối line (Open Works SeisWorks/2D Project Management, 2004; Post Stack Data Loading, 2004).*

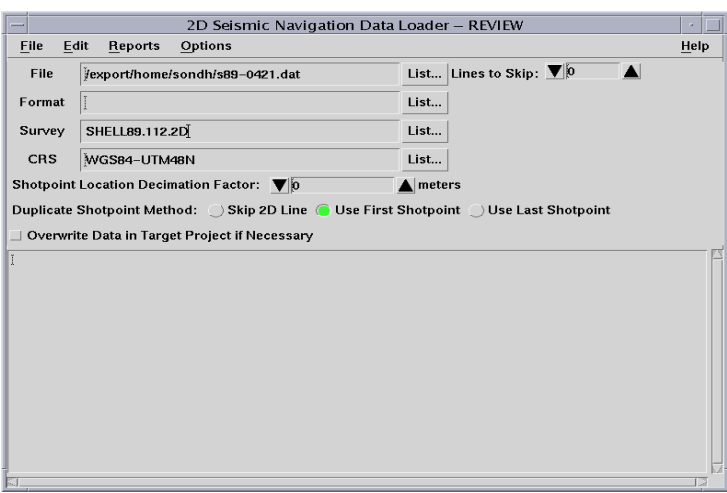

*Hình 8. Nạp dữ liệu định vị.*

(ProMax Manual, 2004; SeiSee Version 2.22.2, 2013; SMT Kingdom Suite 8.5 User Guide, 2008).

- Trên cơ sở rà soát các phần mềm quản lý/minh giải tài liệu địa chấn mà PAC hiện có: Prosource seismic, GeoFrame, Petrel (Schlumberger), Kingdom Suit (IHS), OpenWork (Landmark Graphics), PAC nhận thấy rằng có thể đánh số lại trường TRACE bằng phần mềm OpenWorks và điều chỉnh tham số trong quá trình load SEGY bằng POSTACKLOADER.

Giải pháp thứ nhất tốn kém về kinh phí, thời gian, giải pháp thứhai tiết kiệm thời gian, kinh phí, đáp ứng được yêu cầu của nhà thầu và có thể thực hiện một cách chủ động bởi chuyên gia của PAC. Sau khi cân nhắc, nhà thầu nhất trí để PAC thực hiện theo giải pháp này.

## *Phương pháp thực hiện:*

Giảm giá trị Trace, sao cho đảm bảo yếu tố:

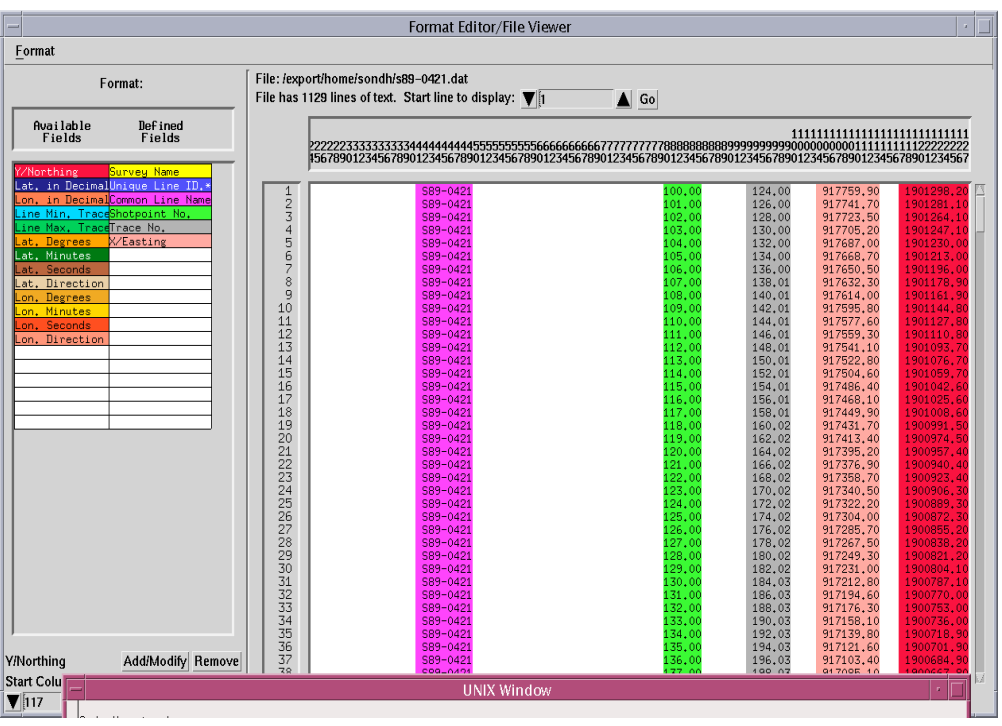

*Hình 9. Tạo format file để nạp định vị.*

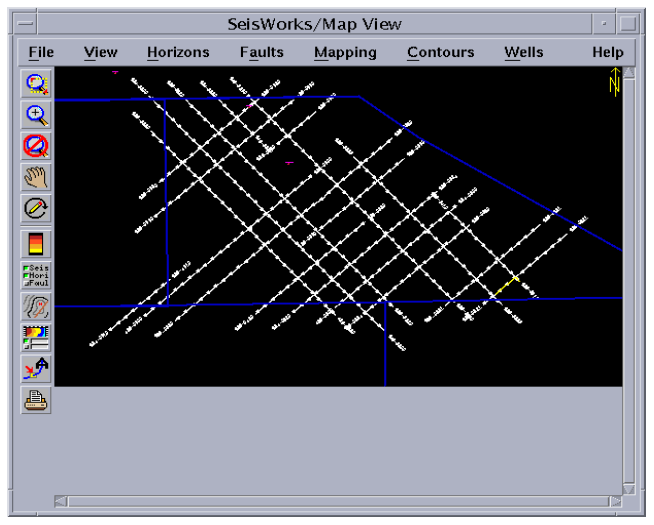

*Hình 10. Sơ đồ các line đã nạp định vị(Open Works Data Import/Export, Vol 2, 2004; Open Works SeisWorks/2D Project Management, 2004).*

- Số trace của file segy không đổi,

- Tỉ lệ SP/Trace=0.5. (giữ nguyên)

- Dưa trên nguyên tắc Number of trace = Trace\_end - Trace\_start + 1 (đối với từng line) = N1.

#### *Các bước tiến hành:*

- Đánh số lại cho trường Trace.

- Giảm giá trị trace đầu về 1, các trace tiếp theo tăng lên 1 (cấp số công với công sai =1). Cu thể:

Trace\_start =  $1$ Trace\_start+1=2 ….. Trace\_end= N1.

#### *Thao tác:*

- Load định vị từ file ASCII gồm các trường Linenane; SP; X; Y. Kết quả trong database sẽ có định vị, tuy nhiên chưa có trường TRACE.

- Mở ứng dụng Data/Seismic Data Manager của OpenWorks.

- Chọn tên khảo sát (survey name), chọn các tuyến (line), thực hiện các thao tác cho từng line (Hình 7).

Nhập SP\_start; Trace\_start; SP\_end; Trace\_end; Min\_trace; Max\_Trace

(SP\_start và SP\_end đọc từ BYTE 17 của file SEGY, Min\_Trace=1, Max\_Trace= N1).

VD: với LINE\_0D2:

SP\_start 1152.

SP end =  $2467$ .

Trace\_start = Min\_Trace=1.

Trace\_end = Max\_Trace= 2631.

- Load navigation.

Mở các ứng dụng:

OpenWork>Data>Import>Seismic Data Loader > Seismic Navigation Loader (Hình 8) (Open Works SeisWorks/2D Project Management, 2004; Post Stack Data Loading, 2004).

Trong menu trên:

+ Chọn đường dẫn và file định vị(ASCII).

+ Tạo file format cho file định vị(xác định tên trường, phạm vi giá trị của các trường Linename, Shotpoint, Trace, x, y để load.

+ Xác định các thông số khác như "Tên khảo sát", hệ tọa độ (survey name, cartographic system) (Hình 9).

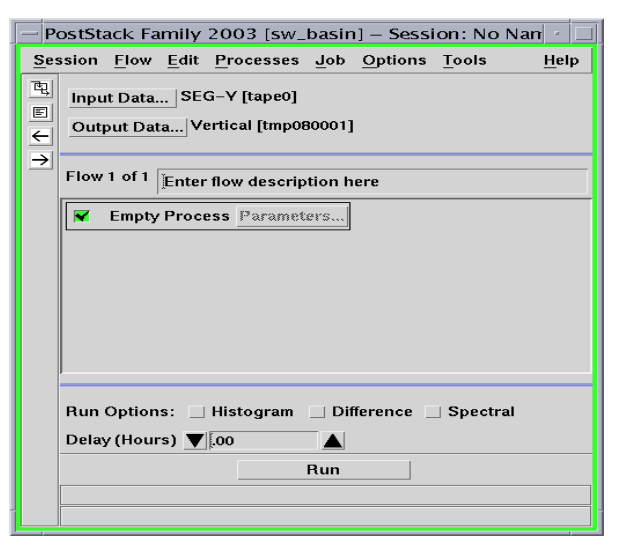

*Hình 11. Nạp dữ liệu SEGY.*

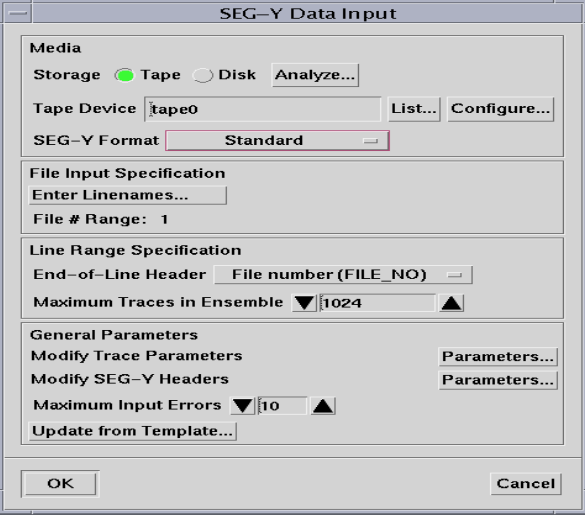

*Hình 12. Màn hình SEG-Y Data Input.*

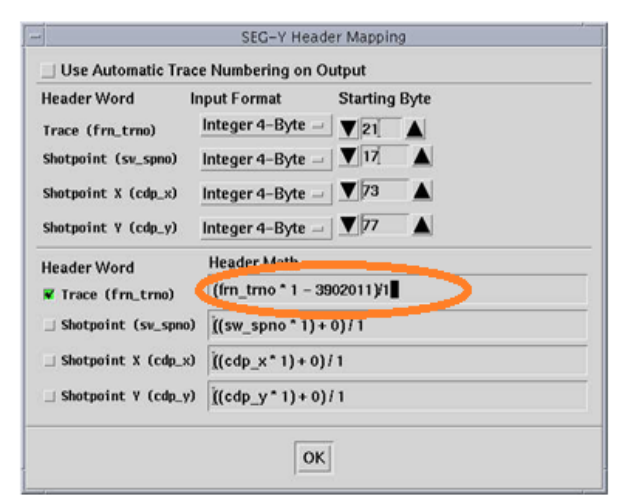

*Hình 13. Gán và điều chỉnh giá trị của trace ở bước load SEGY.*

(Ở cửa sổ bên trái, trường "Unique Line ID" trùng với trường "Common Linename", cả 2 trường này tương ứng cột mầu tím đầu tiên bên cửa sổ bên phải).

Kết quả:

Các line được nạp vào database và có thể hiển thị trên basemap của Seisworks (Hình 10). Việc kiểm tra vị trí các line trên phần mềm, đối chiếu với đường lô (block, mầu xanh đen) và so sánh với sơ đồ tuyến trên bản đồ giấy cho thấy các tuyến

đã được nạp có vị trí và shotpoint chính xác. - Load SEGY

Mở các ứng dụng: OpenWork>Applications>Poststacks Data Loader > SEGY data input (Hình 11) (Post Stack Data Loading, 2004).

- Từ menu "Input Data", vào mục "Enter liname", chọn đường dẫn và các file SEGY, gắn với các line tương ứng đã được nạp định vị vào database của hệ thống, ví dụ: segy1.sgy gắn với line1, segy2.sgy gắn với line2, vv).

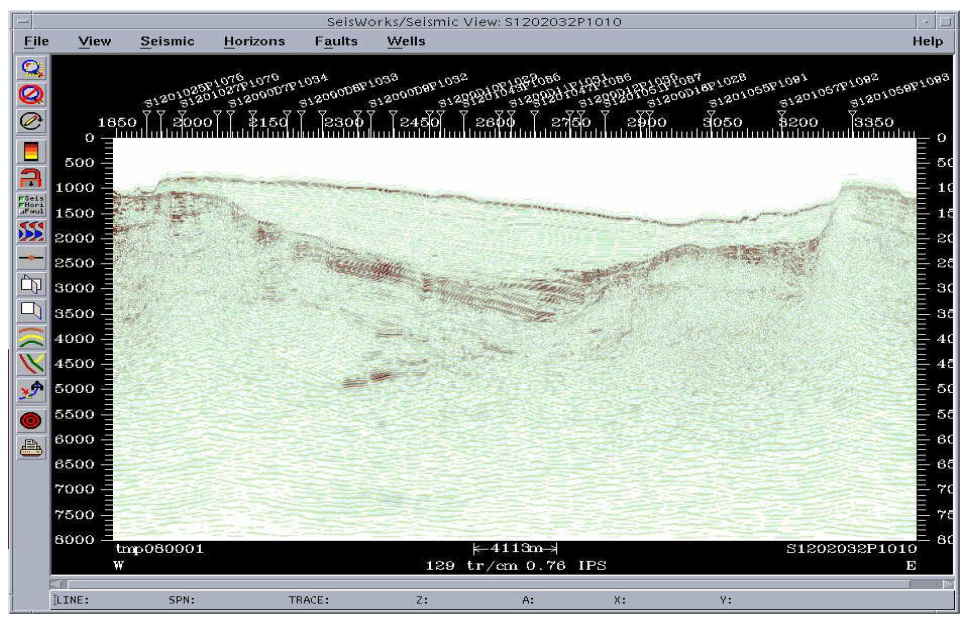

*Hình 14. Kiểm tra sự hiển thị của các line riêng biệt.*

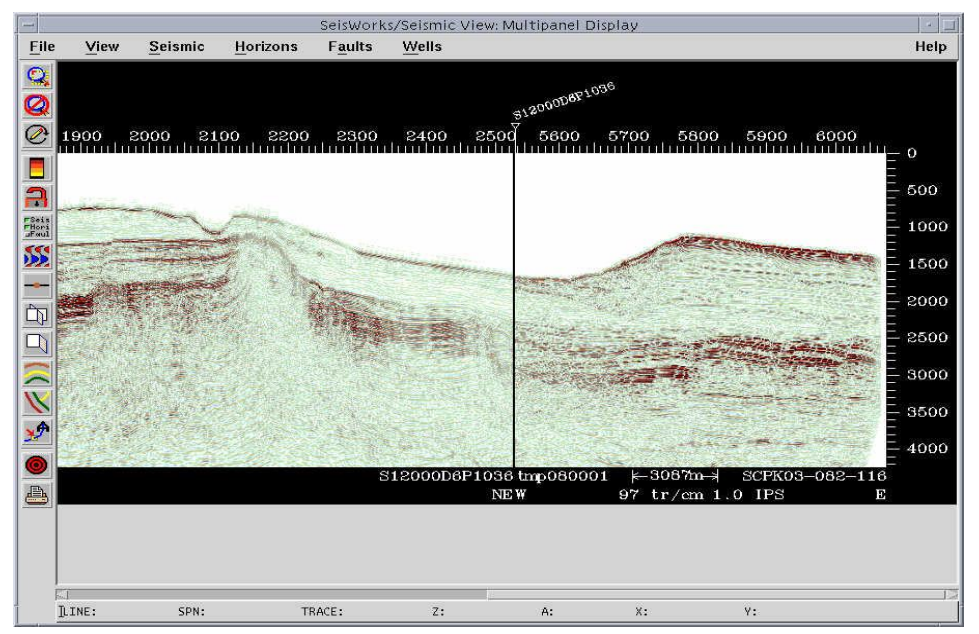

*Hình 15. Kiểm tra sự trùng khớp (tie) ở phần cắt nhau của các line.*

- Từ menu "Input Data", chọn mục "SEG-Y Daata Input" (Hình 12),

- Chon mục " Modify SEG-Y Headers", điều chỉnh/ gán parameter cho các trường Trace, SP, X, Y (Hình 11).

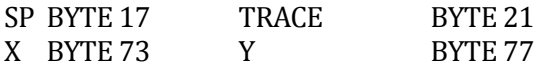

- Nhập công thức vào mục TRACE trong Header Word để điều chỉnh giá trị của trace trong file SEGY về scale mới (từ 1, 2,3…) (Hình 13).

Bản chất quá trình gán các tham số trên là phần mềm sẽ lấy giá trị ghi ở BYTE 21 trong file SEGY và biến đổi theo công thức (frn\_trno\*1 - 3902011)/1, tức (3902012\*1 - 3902011)/1=1, nghĩa là gán TRACE thứ nhất trong file SEGY có giá trị 3902012 vào TRACE thứnhất, có giá trị 1 trong data của seismic application; gán TRACE thứ hai trong file SEGY có giá trị 3902013 vào TRACE thứ hai, có giá trị 2 trong data…

Lưu ý khi load SEGY phải load từng line/file (vì mỗi file SEGY có Trace\_ start & Trace\_end khác nhau).

#### *Kiểm tra*

Sau khi load SEGY, tiến hành kiểm tra trên phần mềm và so sánh với sơ đồ tuyến & mặt cắt giấy. Cụ thể:

- Kiểm tra Seismic view của từng line (Hình 14).

-Kiểm tra Intersection (giữa các line vừa load với nhau, giữa line vừa load và các line đã load trước) (Hình 15).

Kết quả kiểm tra cho thấy:

- Các tuyến (line) hiển thị đúng và dữ liệu ở các vị trí cắt nhau ăn khớp với nhau (tie at intersection).

- Các tuyến riêng biệt và các vịtrí cắt nhau của các tuyến hiển thị đúng với sơ đồ tuyến và mặt cắt giấy.

#### **5. Kết luận**

Từvấn đề phát sinh cũng như yêu cầu của nhà thầu, trên cơ sở hiểu biết về bản chất của dữ liệu định vị & SEGY, các chuyên gia của PAC đã phân tích và đưa ra giải pháp & quy trình nạp dữ liệu như đã trình bày ở trên. Sau khi kiểm tra kết quả các yếu tố vị trí, dữ liệu hiển thị, sự tiếp nối/ăn khớp giữa các tuyến, PAC và chuyên gia của nhà thầu nhận thấy và khẳng định giải pháp đưa ra là đúng đắn, đáp ứng được yêu cầu của nhà thầu, tiết kiệm cho PAC cũng như nhà thầu một lượng lớn thời gian và chi phí.

#### **Tài liệu tham khảo**

- GeoFrame Fundamentals, 2012. Schlumberger Information Solutions, 5599 San Felipe, Suite 1700, Houston, Tx 77056-2722.
- New Features, 2004. Landmark, a Haliburton Company, *SeisWorks* 2003.12.2, Houston, Texas, USA.
- Open Works Data Import/Export, Vol 1&2, 2004. Landmark, a Haliburton Company, *Release* 2003.12, Houston, Texas, USA.
- Open Works Project Management, 2004. Landmark, a Haliburton Company. *Release* 2003.12, Houston, Texas, USA.
- Open Works SeisWorks/2D Project Management, 2004. Landmark, a Haliburton Company, *Release* 2003.12, Houston, Texas, USA.
- Petrel Fundamentals, 2013. Schlumberger Information Solutions, 5599 San Felipe, Suite 1700, Houston, Tx 77056-2722.
- Post Stack Data Loading, 2004. Landmark, a Haliburton Company, *Release* 2003.12, Houston, Texas, USA.
- ProMax Manual, 2004. Landmark, a Haliburton Company, *Release* 2003.0, Houston, Texas, USA.
- SeiSee Version 2.22.2, 2013. Dalmornefte geofizika Geophysical Company. Yuzno-Sakhalinsk, Russia.
- SMT Kingdom Suite 8.5 User Guide, 2008. University of Texas Arlington, Oct, 14, 2008.

## **ABSTRACT**

## Loading 2D Seismic data with very big trace value while Software application do not accept trace value over 10000

## Son Hung Duong, Dat Tien Nguyen

#### *Vietnam Petroleum Institute, Vietnam*

In the process of loading G&G data such as Well data, Seismic data into the softwares for the contractors to review, interprete and evaluate their concerned data, Petroleum Archives Center (PAC) recognized that some 2D Seismic data are stored in SEGY files with very big TRACE value while OpenWorks application do not accept seismic line with trace value over 10000. PAC s' experts/ Landmark Graphics Former Technical Support suggest a solution to re-number TRACE by OpenWorks so that it doesn't have to send to Seismic Data Processing Center, the solution given is correct. This will help to save time and cost for both PAC and clients.